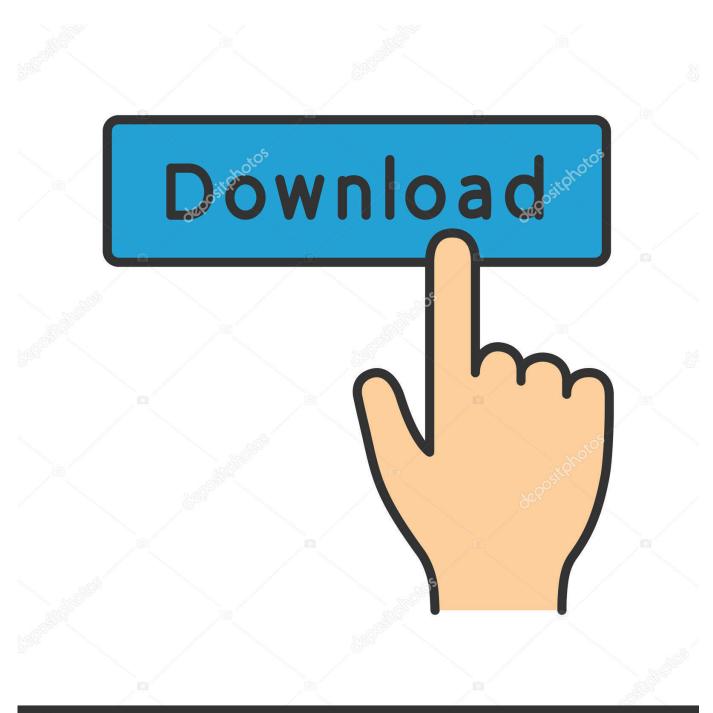

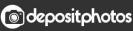

Image ID: 211427236 www.depositphotos.com

Word For Mac 2011 How To Specify Startup Folder

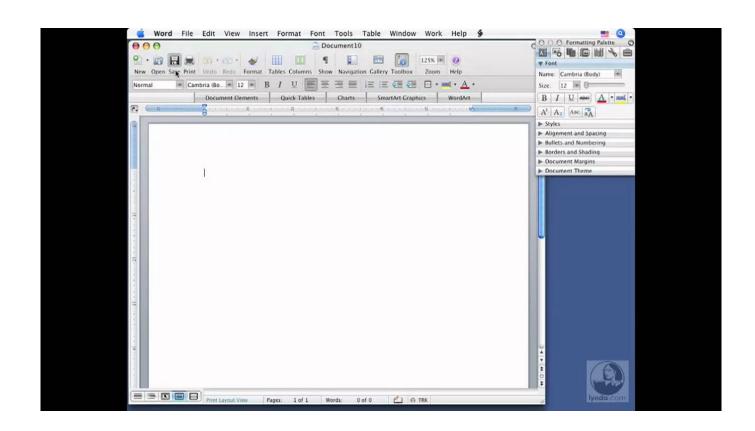

Word For Mac 2011 How To Specify Startup Folder

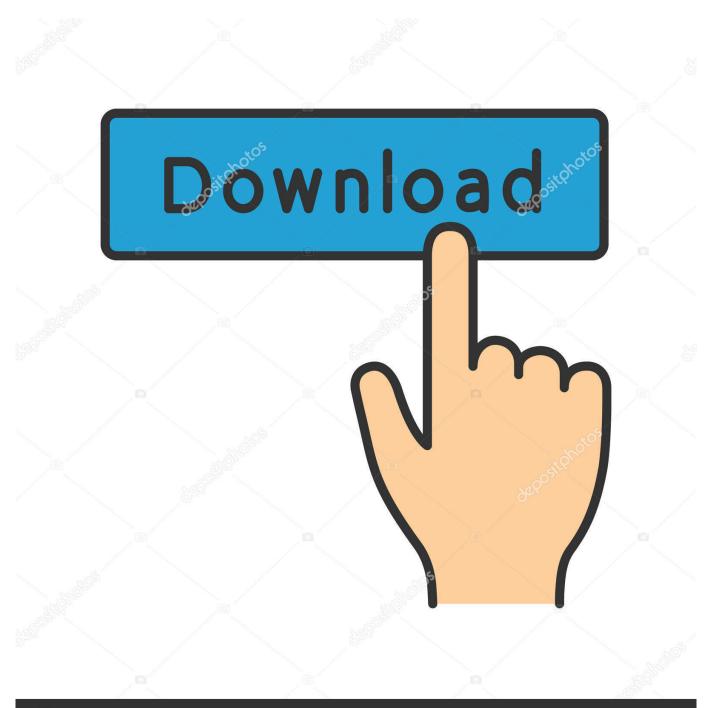

## depositphotos

Image ID: 211427236 www.depositphotos.com

Follow the menu prompts that indicate that you would like to save the ... Tips for Making Zotero Work with Word 2016 for Mac ... If not, from within Word, see if the Zotero.dot file is in your Word startup folder. If it's not there, search for that file (it may be in your Office 2011 start up folder), and once you find it, .... In the Open dialog box, browse to the folder that contains the Normal.dotm file. ... A document theme is a set of formatting choices that can include a color ... In Word for Mac 2011, on the Home tab, under Themes, click Themes, and then .... EndNote online: Close word and install the tools using the installer, ... If the Startup folder is set to any location, highlight "Startup" and click on "Reset. ... Word 2008 and 2011: Click on the Go menu of your Finder and then .... installed, the installer will find Word and set up the add-in to make them work together. ... Now copy/paste the bundle of EndNote files into that startup folder: ... Commands.dot and EndNote CWYW Word 2011.bundle are listed and checked.. EndNote X5 should work fine with Word 2011 on Lion (Mac OS X 10.7). ... Word startup folder beside the EndNote CWYW Word 2011.bundle file? ... Click on Word > Preferences > File Locations > Startup > Modify to re-set the .... Learn how add and remove applications from the startup list in Mac OS X. Don't forget to check out our site .... I just switched from Word 2011 to Word 2016 and cannot get the plugin to work on ... @lacroixk -- can you find the Startup Folder set for Word?. Will Pathagoras work in Word for Mac? Error Messages [10] · White Papers [ .... Jump to Locating your Word Startup folder - The Startup folder should be listed there. ... This may list your Startup folder location. ... Word 2011 for Mac ... folder aren't taking effect, you can confirm that Word isn't set to a different location.. The template folder paths can only viewed and/or modified from Word but ... server and then reference them by specifying the Workgroup templates folder path. ... The Startup folder is where any global template must go. ... Installation on Mac OS X ... To create a new document from a template in Word 2011 click File > New .... Word For Mac 2011 How To Specify Startup Folder. February 4 2019 0. Instead of having just a single homepage, you can opt to have all of the websites you .... EndNote X1/X2 Mac OS X: After install no CWYW tools in Microsoft Word ... Go to the folder Applications: Microsoft Office 2008:Office:Startup:Word and paste the ... If the Startup folder is not set, highlight "Startup" and click on "Modify".... EndNote X4/X5/X6/X7/X8 Mac OS X: After install no CWYW tools in Microsoft Word 2011.. Jump to Finding Your Templates Folder - The easiest way to find your Templates folder is to ask Word. ... any name you like; Startup location, and usually, Startup folder. ... Set this to the location of your company or workgroup templates .... Heres your solution to prevent Microsoft Office 2011 for Mac opening on Startup: This DOESN'T work: 01. Right clicking on the Word, Excel and .... In Excel for Mac, you can customize what you see when Excel opens or when a new workbook or sheet is created. ... Newer versions Office 2011. ... Automatically open all the workbooks in a folder when Excel opens ... The personal templates folder can be set in Microsoft Word, since the folder is used by Word and Excel. 2 Answers. Create your work with all the settings you want. Save the workbook as a template (.xltm) with a name of Workbook (without quotes) Navigate to your Startup folder. Select the file and choose Get Info. Delete the extension (. xltm) on the file.. Contribute to zotero/zotero-word-for-macintegration development by creating an account on GitHub. ... #define AUTH\_PROMPT "Zotero requires administrator "\. "privileges ... Install template into startup directory for Word 2004 or Word 2011.. Copy the file "EndNote CWYW Word 2011.bundle" by highlighting the file and ... If the Startup folder is not set, highlight "Startup" and click on "Modify". ... The only fix thats ever worked for me is to re-instal Mac office and check .... Here, make sure this is set to either "Manually Check" or "Automatically Check. ... The only Startup folder that should have the "EndNote CWYW Word 2016.bundle" ... support.office.com/en-us/article/Uninstall-Office-2016-for-Mac-eefa1199- ... For Word 2008 and 2011: Users:[your login name with the house .... Or an alternative to get the startup folder, no matter what the language of Word is set to ? This thread is locked. You can follow the question or ... 3d0d72f8f5

Sexe Gay Image Penis Dur The fragile male Read ebook in AZW3, DOCX, DOC, IBOOKS, FB2 Autocom Cdp Release Patch Keygen Torrent.rarl Gros Cul Blond Femme Au Foyer Putain Software For Mac To Download Youtube Videos Expert Choice 11.5 Free Download Crack Fifa --1 Pretty Disney Lion King Simba Silhouette Pride shirt Porn stories erotic gay audio. Canoscan Fb630u Drivers For Mac Daravni Haveli Full Movie Hindi Hd Downloadl